**1** [Arka Plan] öğesini seçiniz ve sonra **ENT** düğmesine basınız.

- <sup>2</sup> [Otomatik] öğesini seçiniz ve sonra fonksiyonu [ON] (otomatik) veya [OFF] (manuel) konumuna almak için **ENT** düğmesine basınız.
- **a** [ON] (otomatik) öğesini seçerseniz, **d** sol/sağ seçme anahtarının  $\overline{\blacktriangleleft}$  veya  $\blacktriangleright$ düğmesine basarak istediğiniz seviyeyi seçiniz.
	- Rakamı hızlı ilerletmek için  $\blacksquare$ sol/sağ seçme anahtarının  $\blacksquare$  veya  $\blacksquare$ düğmesini basılı tutunuz.

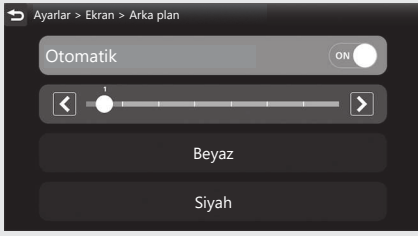

[OFF] (manuel) öğesini seçerseniz, sol/sağ seçme anahtarının  $\blacksquare$  veya  $\blacksquare$ düğmesine basarak [Beyaz] veya [Siyah] ayarını seçiniz.

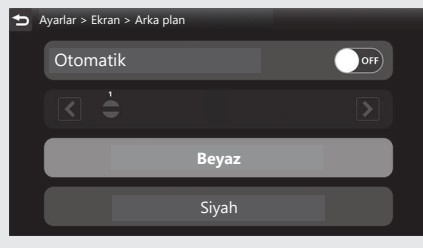

d Sürüş bilgilerine, önceki ekrana veya Ana ekrana dönünüz. CS40 Yukarıdaki ayarları dokunmatik ekranı kullanarak da yapabilirsiniz.

**Ayar aralığı:** Otomatik Seviye 1-7, Beyaz ya da Siyah **Varsayılan:** Otomatik 1